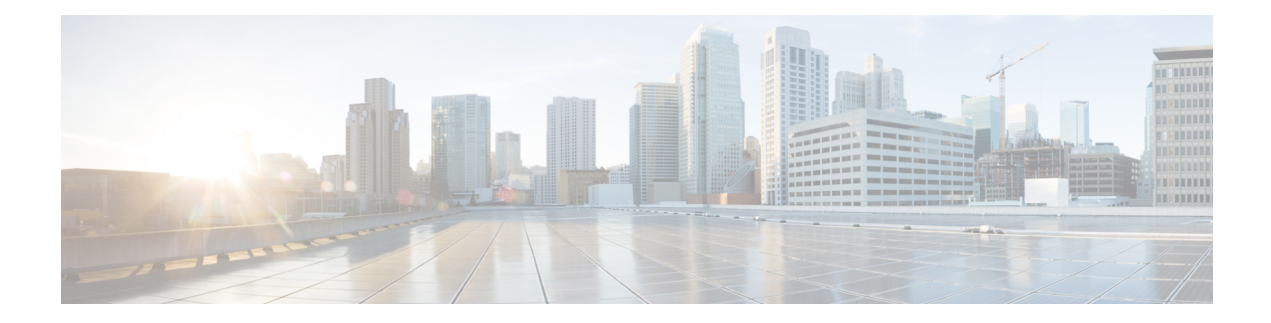

# **Management Plane Protection Commands**

This module describes the commands used to configure management plane protection (MPP).

For detailed information about keychain management concepts, configuration tasks, and examples, see the *Implementing Management Plane Protection on* the Cisco IOS XR Software module in the *System Security Configuration Guide for Cisco CRS Routers Software* configuration module.

- [address](#page-1-0) ipv4 (MPP), on page 2
- [allow,](#page-3-0) on page 4
- [control-plane,](#page-6-0) on page 7
- [inband,](#page-7-0) on page 8
- [interface](#page-9-0) (MPP), on page 10
- [management-plane,](#page-11-0) on page 12
- [out-of-band,](#page-12-0) on page 13
- show [mgmt-plane,](#page-14-0) on page 15
- vrf [\(MPP\),](#page-16-0) on page 17

#### <span id="page-1-0"></span>**address ipv4 (MPP)**

To configure the peer IPv4 or IPv6 address in which management traffic is allowed on the interface, use the **address ipv4**command in interface peer configuration mode. To remove the IP address that was previously configured on this interface, use the **no** form of this command.

**address** {**ipv4** | **ipv6**} *peer-ip-address* **|***peer-ip-address*/*length* **no address** {**ipv4** | **ipv6**} *peer-ip-address* **|** *peer-ip-address*/*length* **Syntax Description** *peer-ip-address* (Required) Peer IPv4 or IPv6 address in which management traffic is allowed on the interface. This address can effectively be the source address of the management traffic that is coming in on the configured interface. *peer-ip-address* peer ip-address/length (Required) Prefix of the peer IP address and IPv4 or IPv6 format: • IPv4—*A.B.C.D/length* • IPv6—*X.X:X.X* **Command Default** If no specific peer is configured, all peers are allowed. **Command Modes** Interface peer configuration **Command History Release Modification** Release 3.6.0 This command was introduced. **Usage Guidelines** To use this command, you must be in a user group associated with a task group that includes appropriate task IDs. If the user group assignment is preventing you from using a command, contact your AAA administrator for assistance. **Task ID Task Operations ID** system read, write **Examples** The following example shows how to configure the peer IPv6 address 33::33 for management traffic: RP/0/RP0/CPU0:router# **configure** RP/0/RP0/CPU0:router(config)# **control-plane** RP/0/RP0/CPU0:router(config-ctrl)# **management-plane** RP/0/RP0/CPU0:router(config-mpp)# **inbandout-of-band** RP/0/RP0/CPU0:router(config-mpp-inbandoutband)# **interface GigabitEthernet POS 0/16/10/12**

RP/0/RP0/CPU0:router(config-mpp-inbandoutband-GigabitEthernet0\_1\_1\_1POS0\_6\_0\_2)# **allow**

I

#### **Telnet TFTP peer**

RP/0/RP0/CPU0:router(config-telnettftp-peer)# **address ipv4 10.1.0.0/16ipv6 33::33**

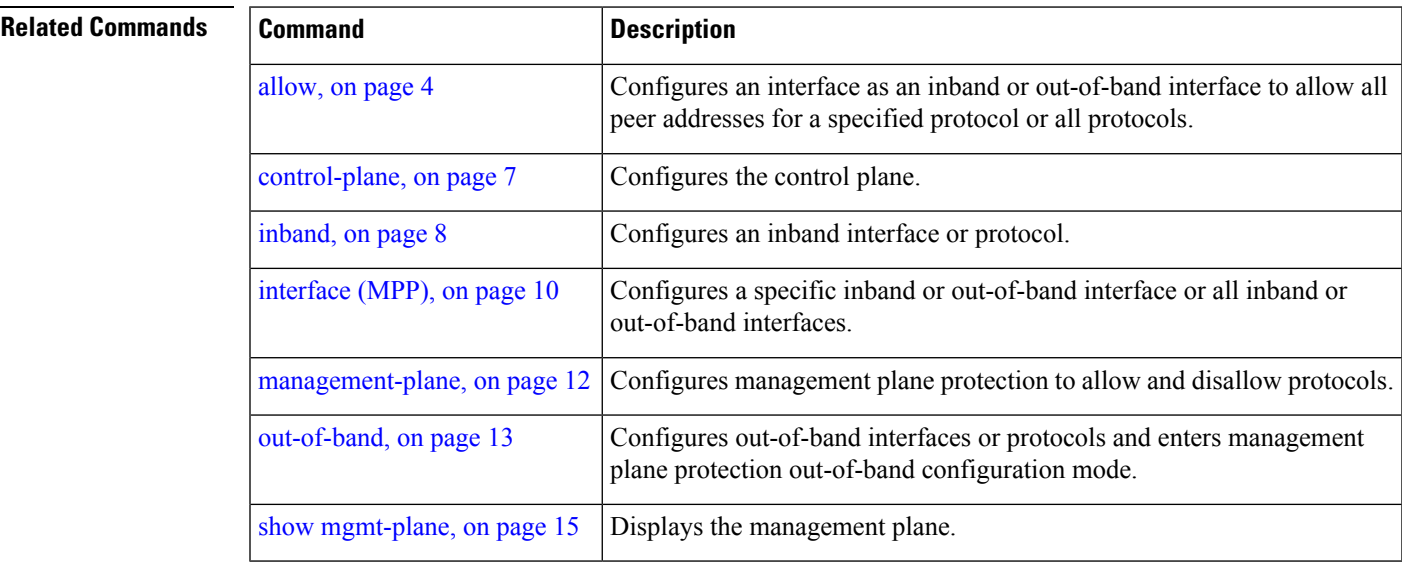

# <span id="page-3-0"></span>**allow**

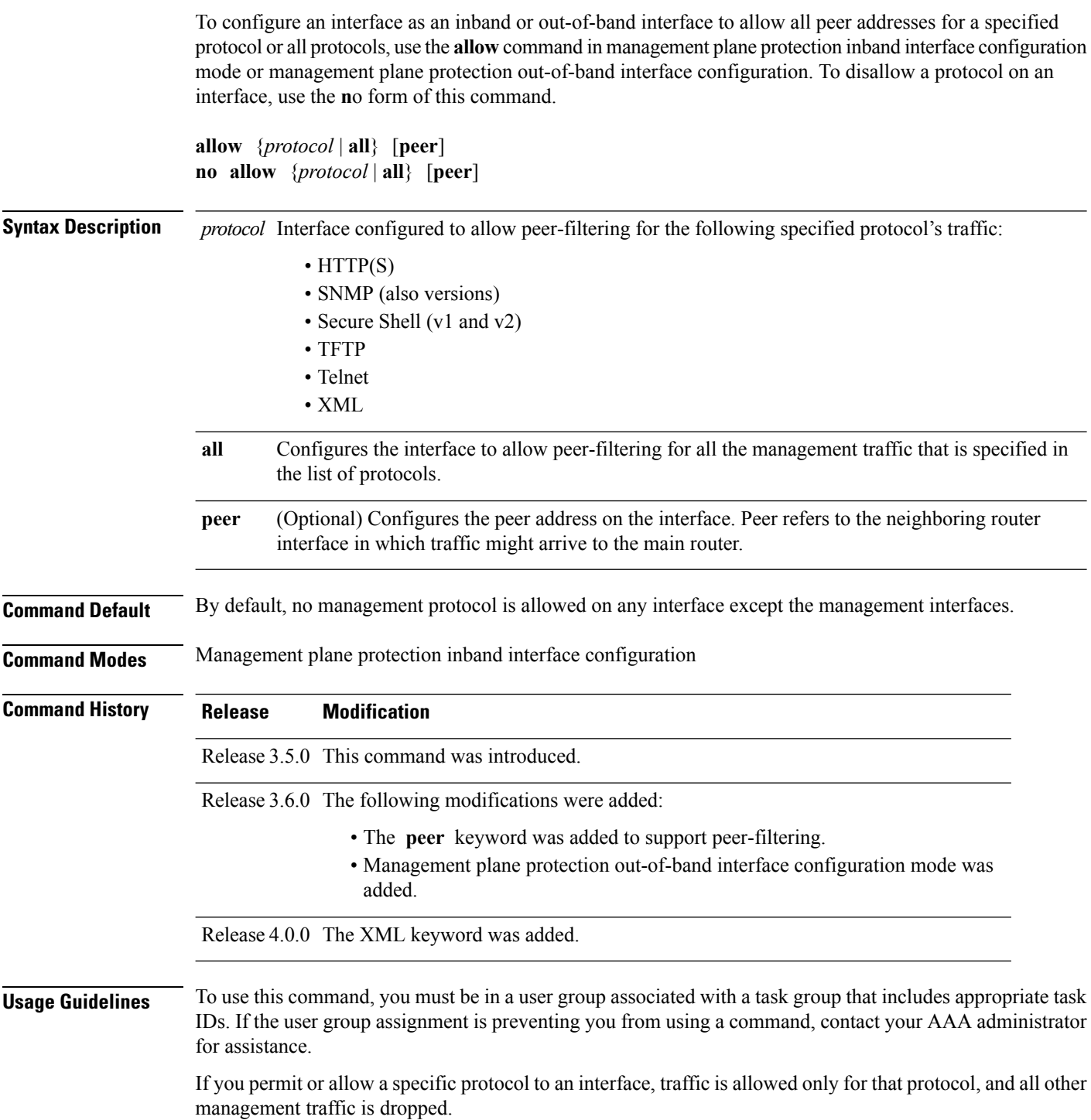

ı

After you configure the interface as inband or out-of-band, the specified protocol's traffic, or all protocol traffic, is allowed on the interface. Interfaces that are not configured as inband or out-of-band interfaces, drop the protocol traffic.

The IOS XR XML API provides a programmatic interface to the router for use by external management applications. This interface provides a mechanism for router configuration and monitoring utilizing XML formatted request and response streams. As one of the management services, XML should be capable of applying MPP. To secure XML MPP data, XML keyword has been added to the command.

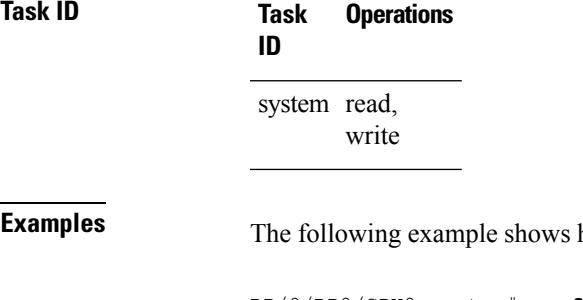

how to configure all management protocols for all inband interfaces:

```
RP/0/RP0/CPU0:router# configure
RP/0/RP0/CPU0:router(config)# control-plane
RP/0/RP0/CPU0:router(config-ctrl)# management-plane
RP/0/RP0/CPU0:router(config-mpp)# inband
RP/0/RP0/CPU0:router(config-mpp-inband)# interface all
RP/0/RP0/CPU0:router(config-mpp-inband-all)# allow all
```
The following example shows how to configure peer interface for the TFTP protocol for out-of-band interfaces:

```
RP/0/RP0/CPU0:router# configure
RP/0/RP0/CPU0:router(config)# control-plane
RP/0/RP0/CPU0:router(config-ctrl)# management-plane
RP/0/RP0/CPU0:router(config-mpp)# out-of-band
RP/0/RP0/CPU0:router(config-mpp-outband)# interface GigabitEthernet 0/1/1/2
RP/0/RP0/CPU0:router(config-mpp-outband-GigabitEthernet0_1_1_2)# allow TFTP peer
RP/0/RP0/CPU0:router(config-tftp-peer)#
```
The following example shows how to configure MPP support on an XML peer in-band interface:

```
RP/0/RP0/CPU0:router# configure
RP/0/RP0/CPU0:router(config)# control-plane
RP/0/RP0/CPU0:router(config-ctrl)# management-plane
RP/0/RP0/CPU0:router(config-ctrl-mpp)# inband interface all allow xml peer address ipv4
172.10.10.1
```
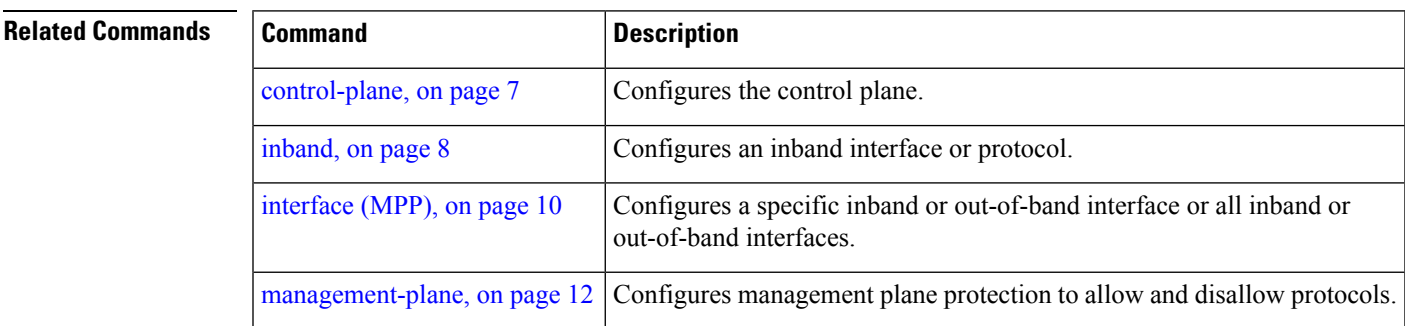

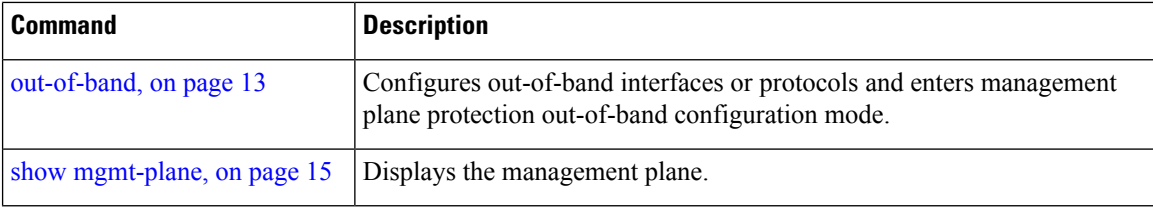

#### <span id="page-6-0"></span>**control-plane**

Ш

To enter the control plane configuration mode, use the **control-plane** command. To disable all the configurations under control plane mode, use the **no** form of this command.

**control-plane no control-plane**

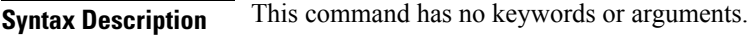

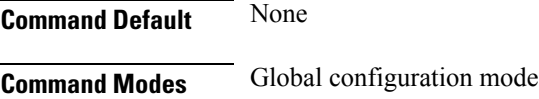

**Command History Release Modification**

Release 3.5.0 This command was introduced.

**Usage Guidelines** To use this command, you must be in a user group associated with a task group that includes appropriate task IDs. If the user group assignment is preventing you from using a command, contact your AAA administrator for assistance.

Use the **control-plane** command to enter control plane configuration mode.

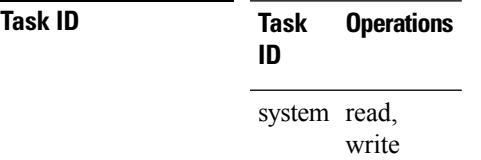

**Examples** The following example shows how to enter control plane configuration mode using the **control-plane** command:

> RP/0/RP0/CPU0:router# **configure** RP/0/RP0/CPU0:router(config)# **control-plane** RP/0/RP0/CPU0:router(config-ctrl)#

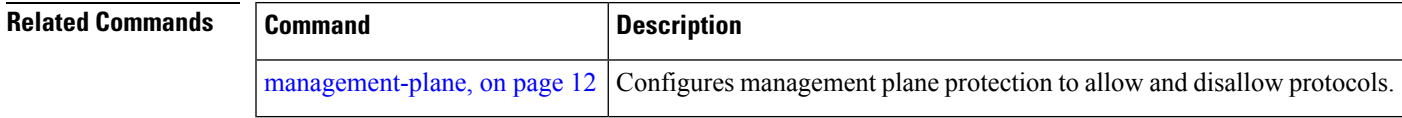

## <span id="page-7-0"></span>**inband**

To configure an inband interface and to enter management plane protection inband configuration mode, use the **inband** command in management plane protection configuration mode. To disable all configurations under inband configuration mode, use the **no** form of this command.

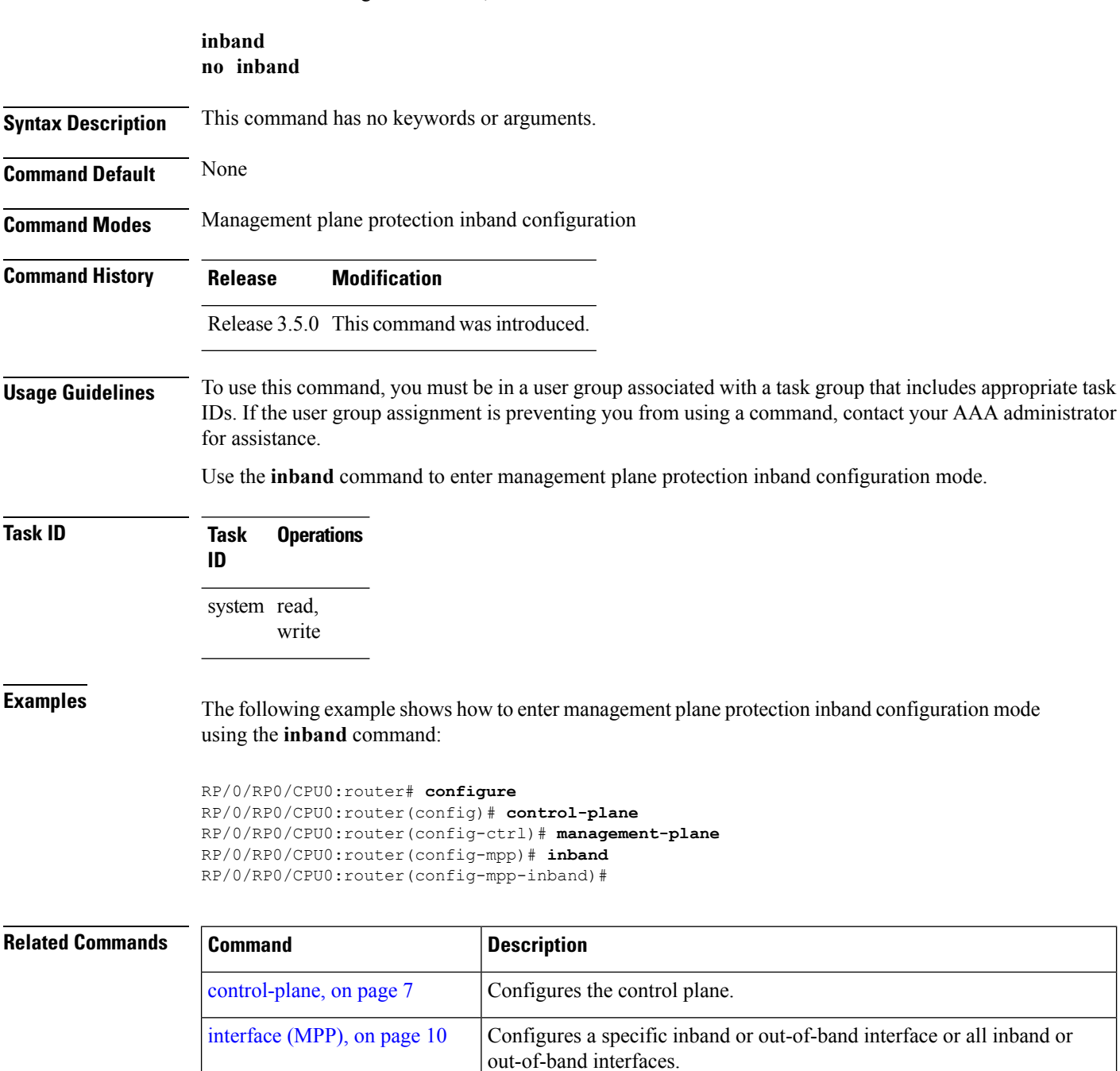

[management-plane,](#page-11-0) on page 12 Configures management plane protection to allow and disallow protocols.

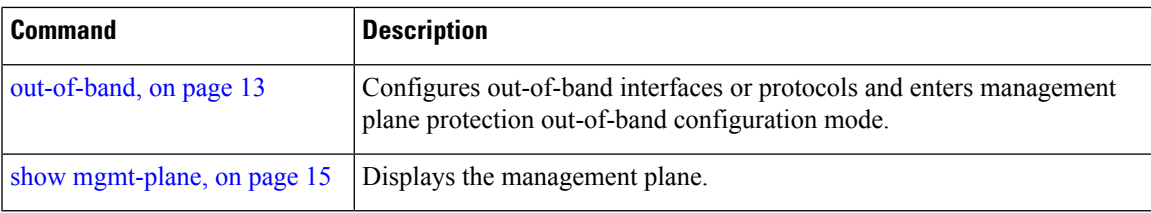

## <span id="page-9-0"></span>**interface (MPP)**

To configure a specific interface or all interfaces as an inband or out-of-band interface, use the **interface** command in management plane protection inband configuration mode or management plane protection out-of-band configuration mode. To disable all the configurations under an interface mode, use the **no** form of this command.

**interface** {*type interface-path-id* | **all**} **no interface** {*type interface-path-id* | **all**}

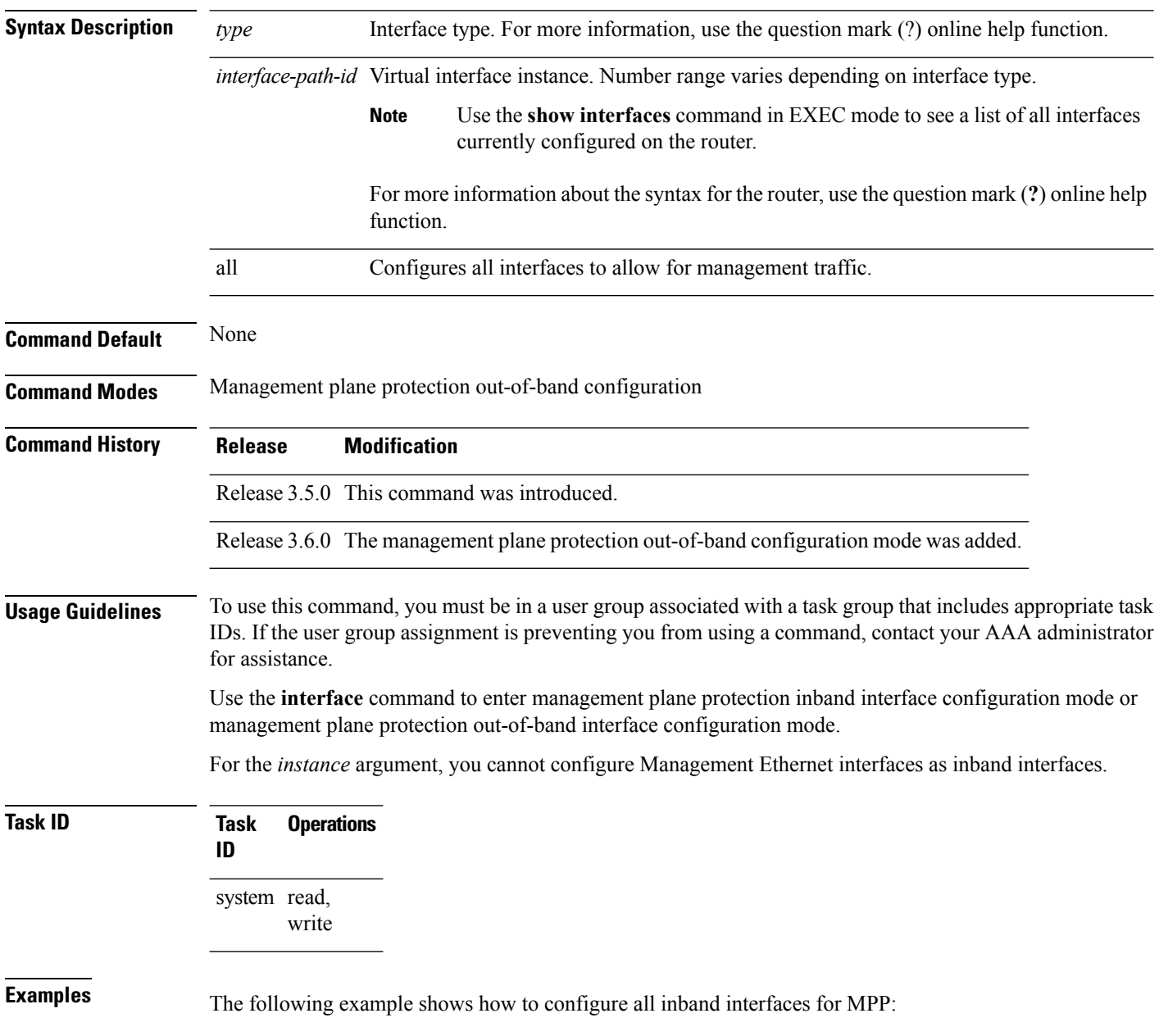

```
RP/0/RP0/CPU0:router# configure
RP/0/RP0/CPU0:router(config)# control-plane
RP/0/RP0/CPU0:router(config-ctrl)# management-plane
RP/0/RP0/CPU0:router(config-mpp)# inband
RP/0/RP0/CPU0:router(config-mpp-inband)# interface all
RP/0/RP0/CPU0:router(config-mpp-inband-all)#
```
The following example shows how to configure all out-of-band interfaces for MPP:

```
RP/0/RP0/CPU0:router# configure
RP/0/RP0/CPU0:router(config)# control-plane
RP/0/RP0/CPU0:router(config-ctrl)# management-plane
RP/0/RP0/CPU0:router(config-mpp)# out-of-band
RP/0/RP0/CPU0:router(config-mpp-outband)# interface all
RP/0/RP0/CPU0:router(config-mpp-outband-all)#
```
#### **Related Commands**

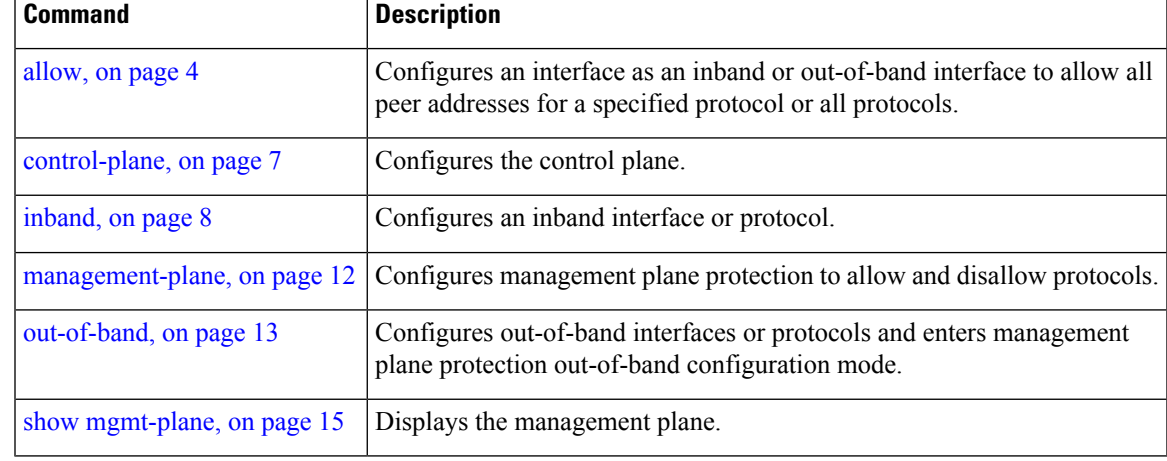

# <span id="page-11-0"></span>**management-plane**

To configure management plane protection to allow and disallow protocols, use the **management-plane** command in control plane configuration mode. To disable all configurations under management-plane mode, use the **no** form of this command.

**management-plane no management-plane**

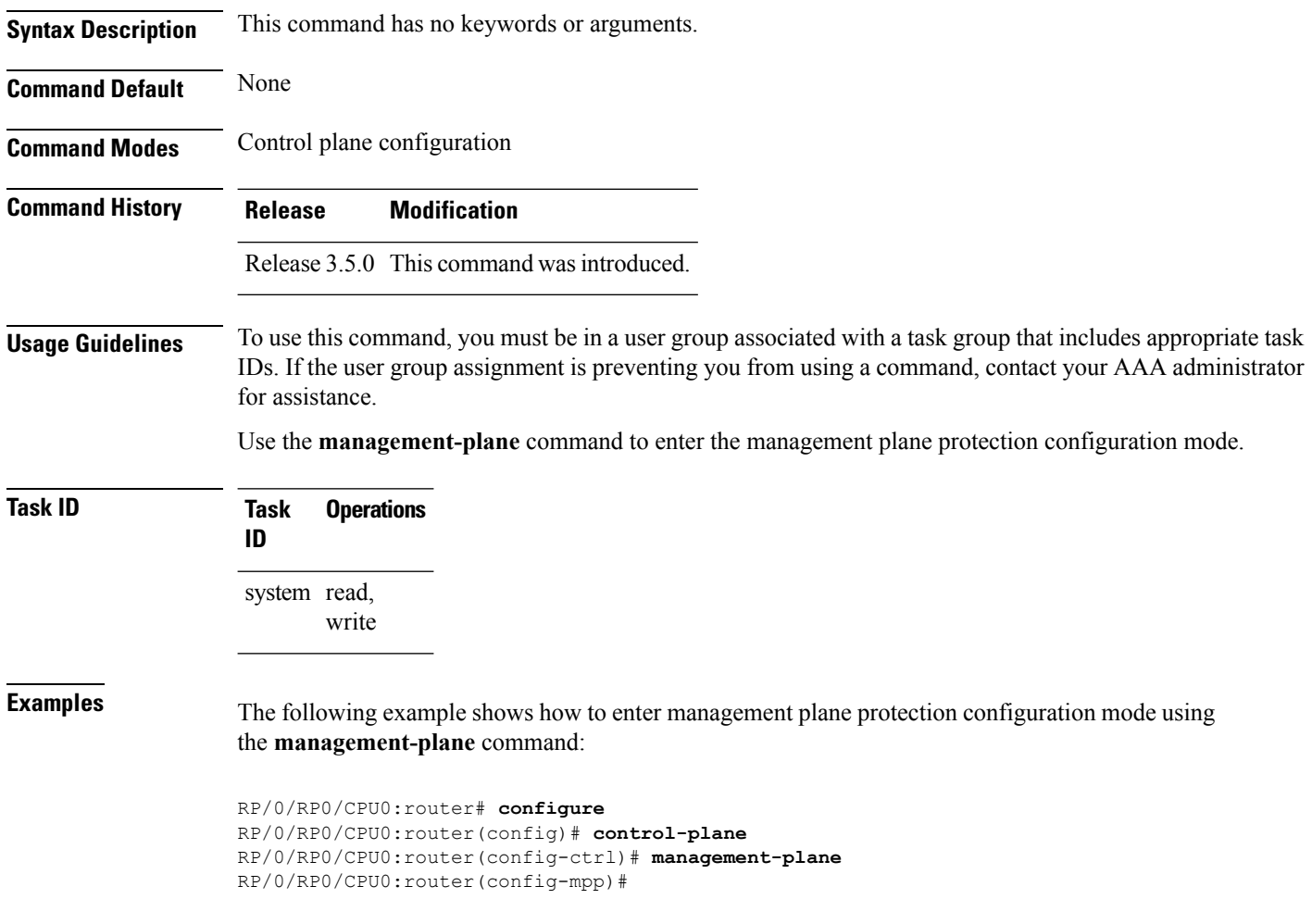

#### <span id="page-12-0"></span>**out-of-band**

To configure out-of-band interfaces or protocols and to enter management plane protection out-of-band configuration mode, use the **out-of-band** command in management plane protection configuration mode. To disable all configurations under management plane protection out-of-band configuration mode, use the **no** form of this command.

**out-of-band no out-of-band Syntax Description** This command has no keywords or arguments. **Command Default** None **Command Modes** Management plane protection out-of-band configuration **Command History Release Modification** Release 3.6.0 This command was introduced. **Usage Guidelines** To use this command, you must be in a user group associated with a task group that includes appropriate task IDs. If the user group assignment is preventing you from using a command, contact your AAA administrator for assistance. Use the **out-of-band** command to enter management plane protection out-of-band configuration mode. *Out-of-band* refers to an interface that allows only management protocol traffic to be forwarded or processed. An *out-of-band management interface* is defined by the network operator to specifically receive network management traffic. The advantage isthat forwarding (or customer) traffic cannot interfere with the management of the router. **Task ID Task Operations ID** system read, write **Examples** The following example shows how to enter management plane protection out-of-band configuration mode using the **out-of-band** command: RP/0/RP0/CPU0:router# **configure** RP/0/RP0/CPU0:router(config)# **control-plane** RP/0/RP0/CPU0:router(config-ctrl)# **management-plane** RP/0/RP0/CPU0:router(config-mpp)# **out-of-band** RP/0/RP0/CPU0:router(config-mpp-outband)# **Related Commands Command Description**

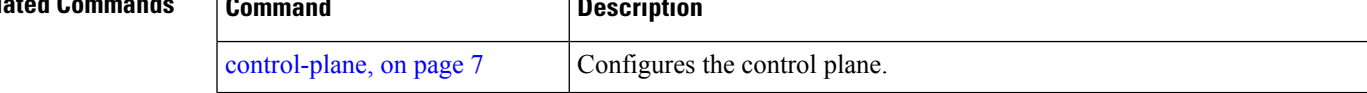

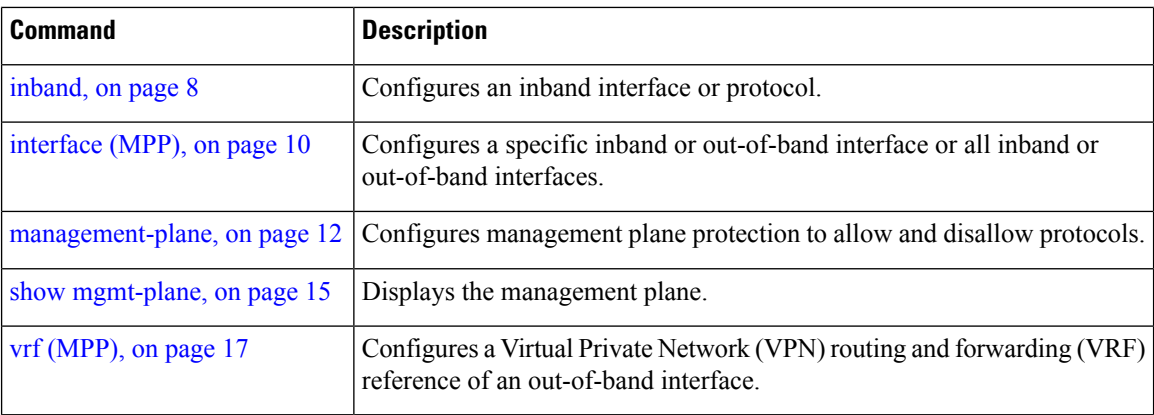

ı

# <span id="page-14-0"></span>**show mgmt-plane**

To display information about the management plane such as type of interface and protocols enabled on the interface, use the **show mgmt-plane** command.

**show mgmt-plane** [{**inband** | **out-of-band**}] [{**interface** *type interface-path-id* | **vrf**}]

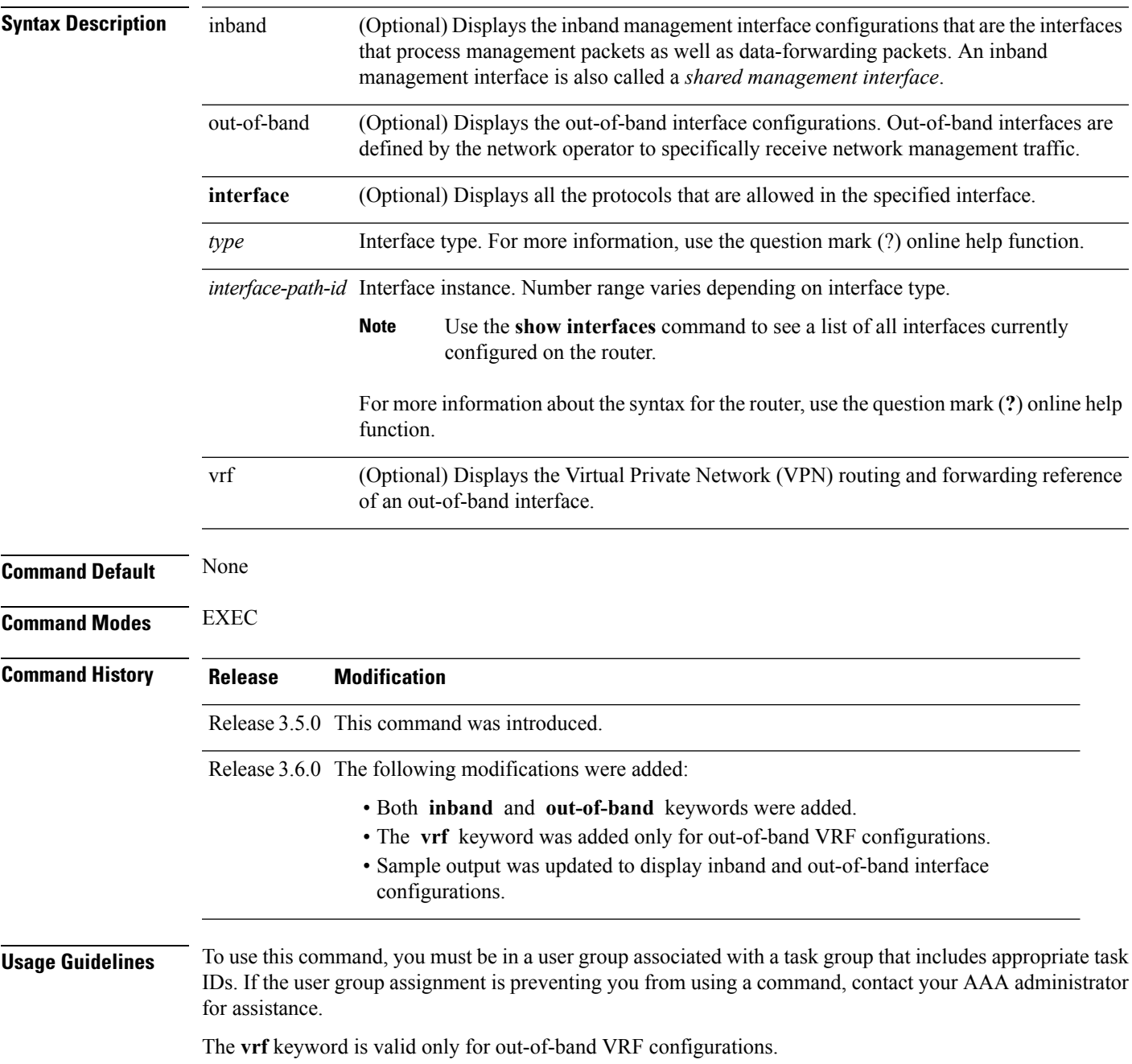

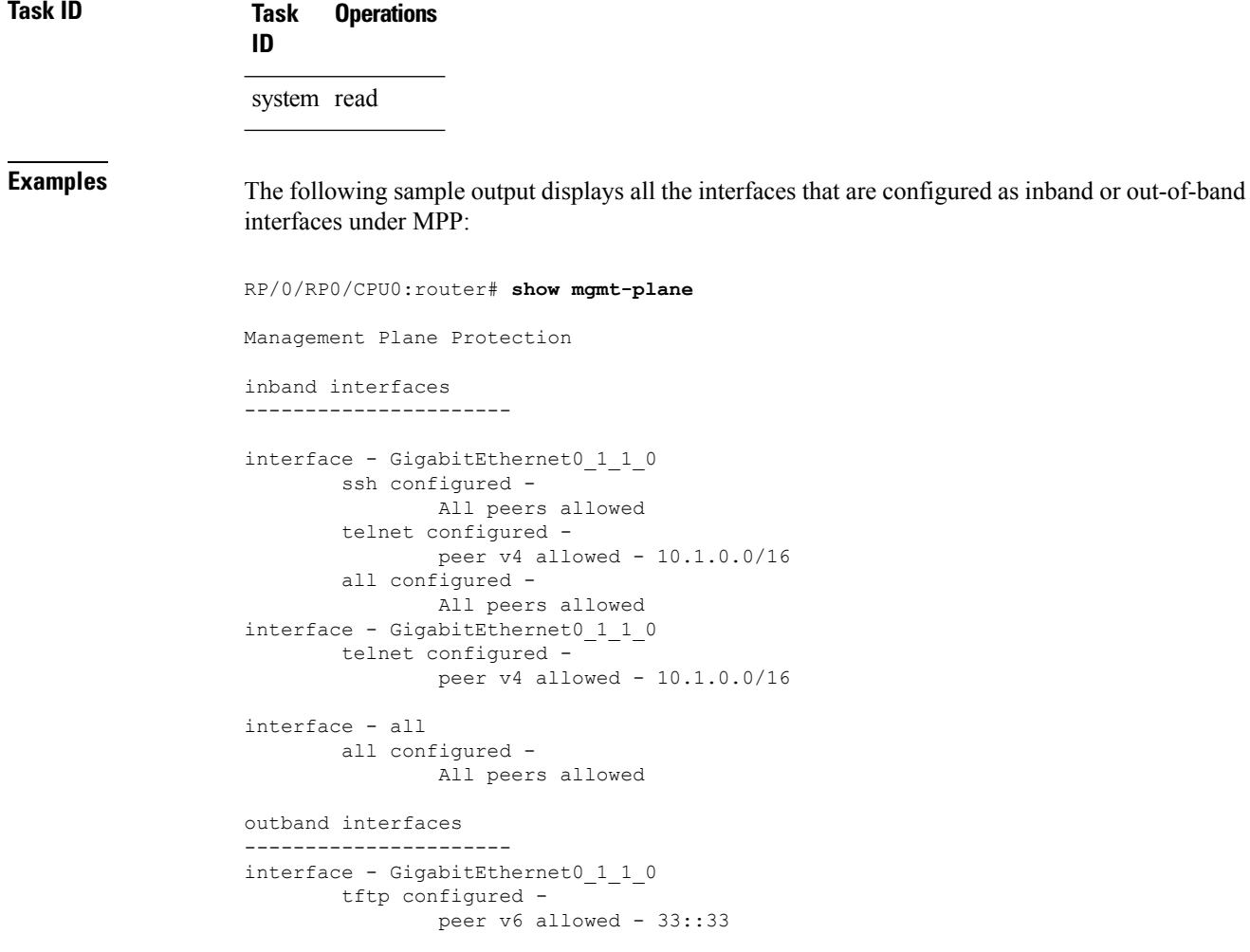

The following sample output displays the Virtual Private Network (VPN) routing and forwarding (VRF) reference of an out-of-band interface:

RP/0/RP0/CPU0:router# **show mgmt-plane out-of-band vrf**

Management Plane Protection out-of-band VRF - my\_out\_of\_band

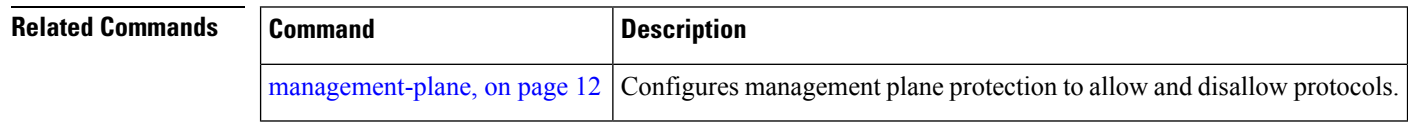

#### <span id="page-16-0"></span>**vrf (MPP)**

To configure a Virtual Private Network (VPN) routing and forwarding (VRF) reference of an out-of-band interface, use the **vrf** command in management plane protection out-of-band configuration mode. To remove the VRF definition before the VRF name is used, use the **no** form of this command.

**vrf** *vrf-name* **no vrf** *vrf-name*

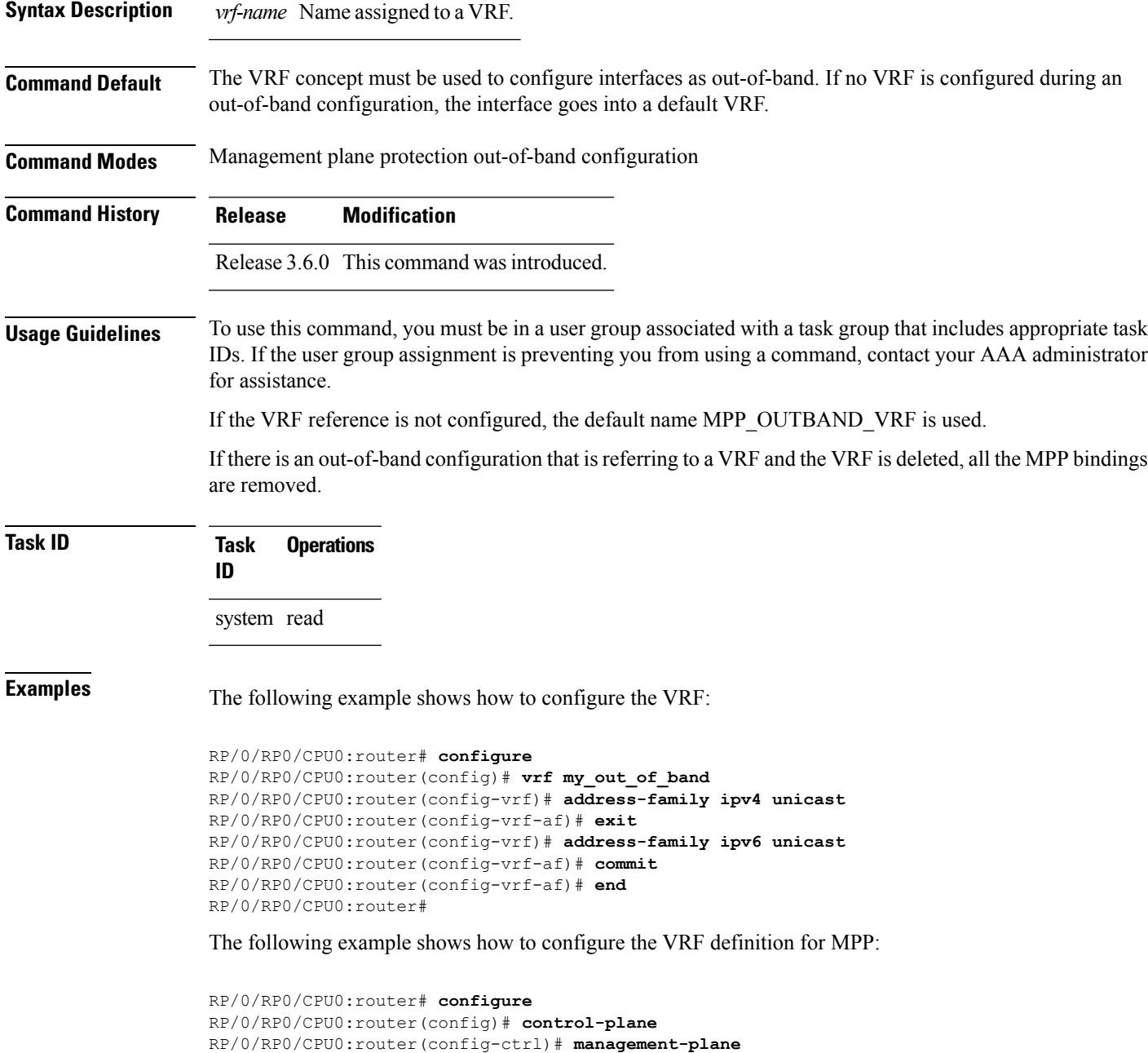

RP/0/RP0/CPU0:router(config-mpp)# **out-of-band** RP/0/RP0/CPU0:router(config-mpp-outband)# **vrf my\_out\_of\_band**

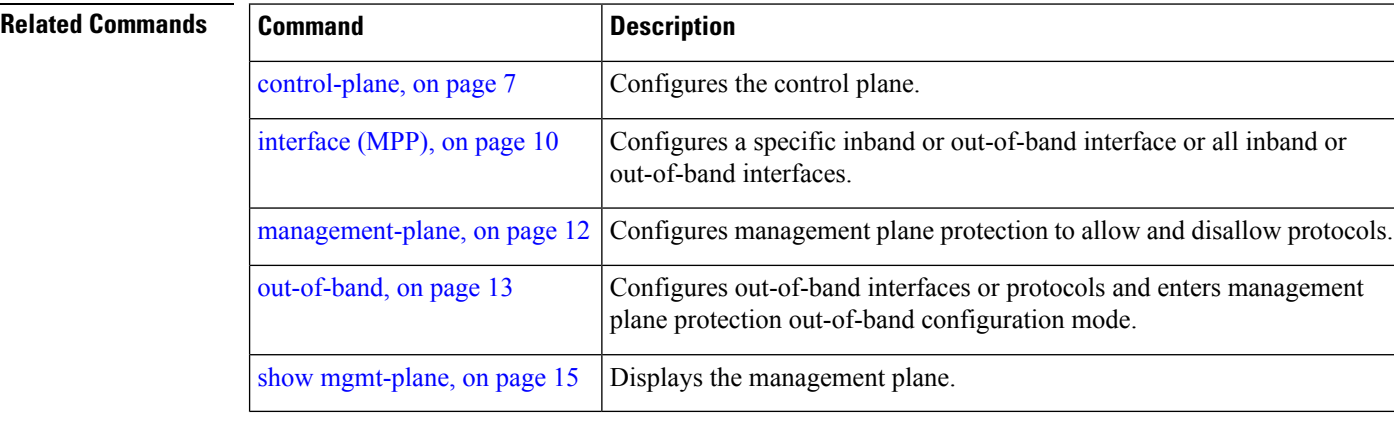